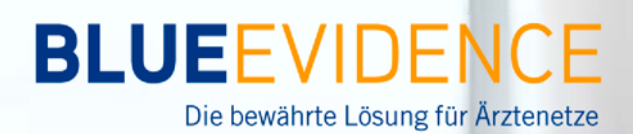

# **ENTLY ASKED QUES**

## **Wie kann der Browserverlauf auf einem Apple Computer gelöscht werden?**

Nach der Einspielung des BlueEvidence Praxis Releases kann es vorkommen, dass der Browser einige Daten in BlueEvidence Praxis nicht mehr richtig anzeigt, da er diese aus dem lokalen Zwischenspeicher holt. In diesem Fall muss der temporäre Speicher (Cache) gemäß dieser Anleitung gelöscht werden.

#### **Safari**

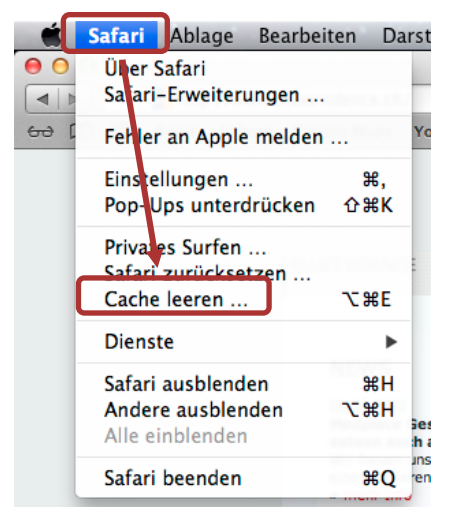

Öffnen Sie Safari und klicken Sie oben links auf die Schaltfläche *"Safari"* . Wählen Sie anschließend *"Cache leeren"*.

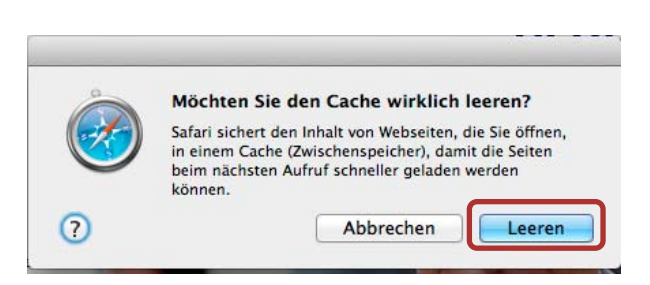

Bestätigen Sie die Frage mit *"Leeren".*

Bei Fragen steht Ihnen die Geschäftsstelle gerne zur Verfügung:

### **Pro Medicus**

 promedicus@hin.chTel 043 266 99 17

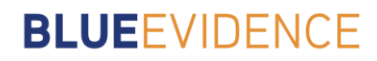

#### **Mozilla Firefox**

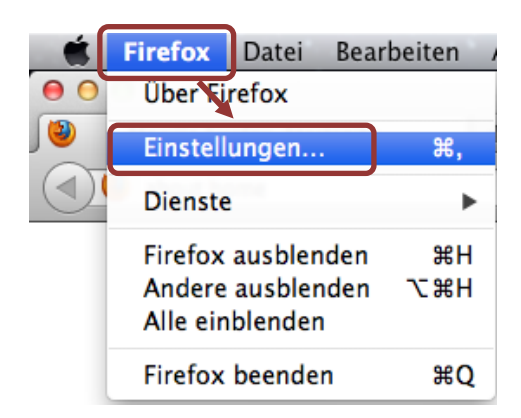

Öffnen Sie Mozilla Firefox und klicken Sie oben links auf die Schaltfläche "Firefox". Anschließend wechseln Sie auf *"Einstellungen…"*.

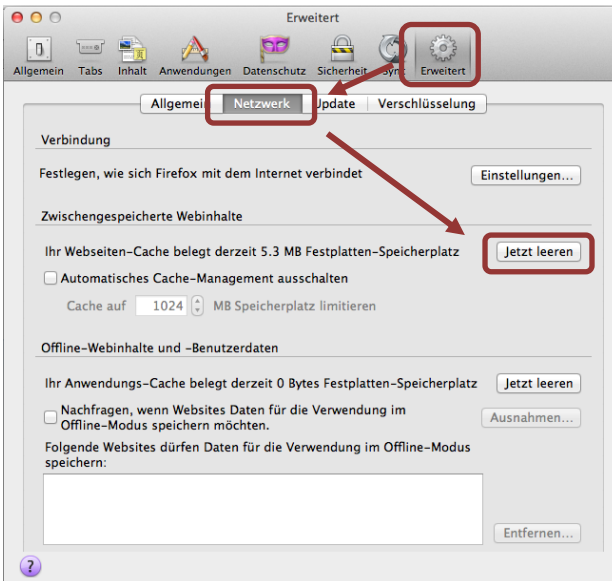

Wechseln Sie oben rechts auf *"Erweitert"* und wählen Sie das Register *"Netzwerk".* Klicken Sie anschließend auf *"Jetzt leeren"*. Schließen dieses Fenster.

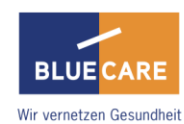